## Liberica JDK Using CRaC with Java applications

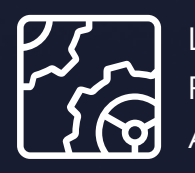

Liberica JDK Revision 1.0 April 2024

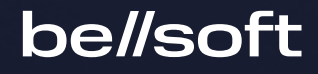

Copyright © BellSoft Corporation 2018-2024.

BellSoft software contains open source software. Additional information about third party code is available at [https://bell-sw.com/third\\_party\\_licenses](https://bell-sw.com/third_party_licenses). You can also get more information on how to get a copy of source code by contacting [info@bell-sw.com.](mailto:info@bell-sw.com)

THIS INFORMATION MAY CHANGE WITHOUT NOTICE. TO THE EXTENT PERMITTED BY APPLICABLE LAW, BELLSOFT PROVIDES THIS DOCUMENTATION "AS IS" WITHOUT WARRANTY OF ANY KIND, INCLUDING WITHOUT LIMITATION, ANY IMPLIED WARRANTIES OF MERCHANTABILITY, FITNESS FOR A PARTICULAR PURPOSE, OR NONINFRINGEMENT. IN NO EVENT WILL BELLSOFT BE LIABLE TO YOU OR ANY THIRD PARTY FOR ANY LOSS OR DAMAGE, DIRECT OR INDIRECT, FROM THE USE OF THIS DOCUMENTATION, INCLUDING WITHOUT LIMITATION, LOST PROFITS, LOST INVESTMENT, BUSINESS INTERRUPTION, GOODWILL, OR LOST DATA, EVEN IF BELLSOFT IS EXPRESSLY ADVISED IN ADVANCE OF THE POSSIBILITY OF SUCH LOSS OR DAMAGE.

The use of any software product referenced in this document is governed by the applicable license agreement, which is not modified in any way by the terms of this notice.

Alpaquita, Liberica and BellSoft are trademarks or registered trademarks of BellSoft Corporation. The registered trademark Linux® is used pursuant to a sublicense from the Linux Foundation, the exclusive licensee of Linus Torvalds, owner of the mark on a worldwide basis. Java and OpenJDK are trademarks or registered trademarks of Oracle and/or its affiliates. Other trademarks are the property of their respective owners and are used only for identification purposes.

### **Contents**

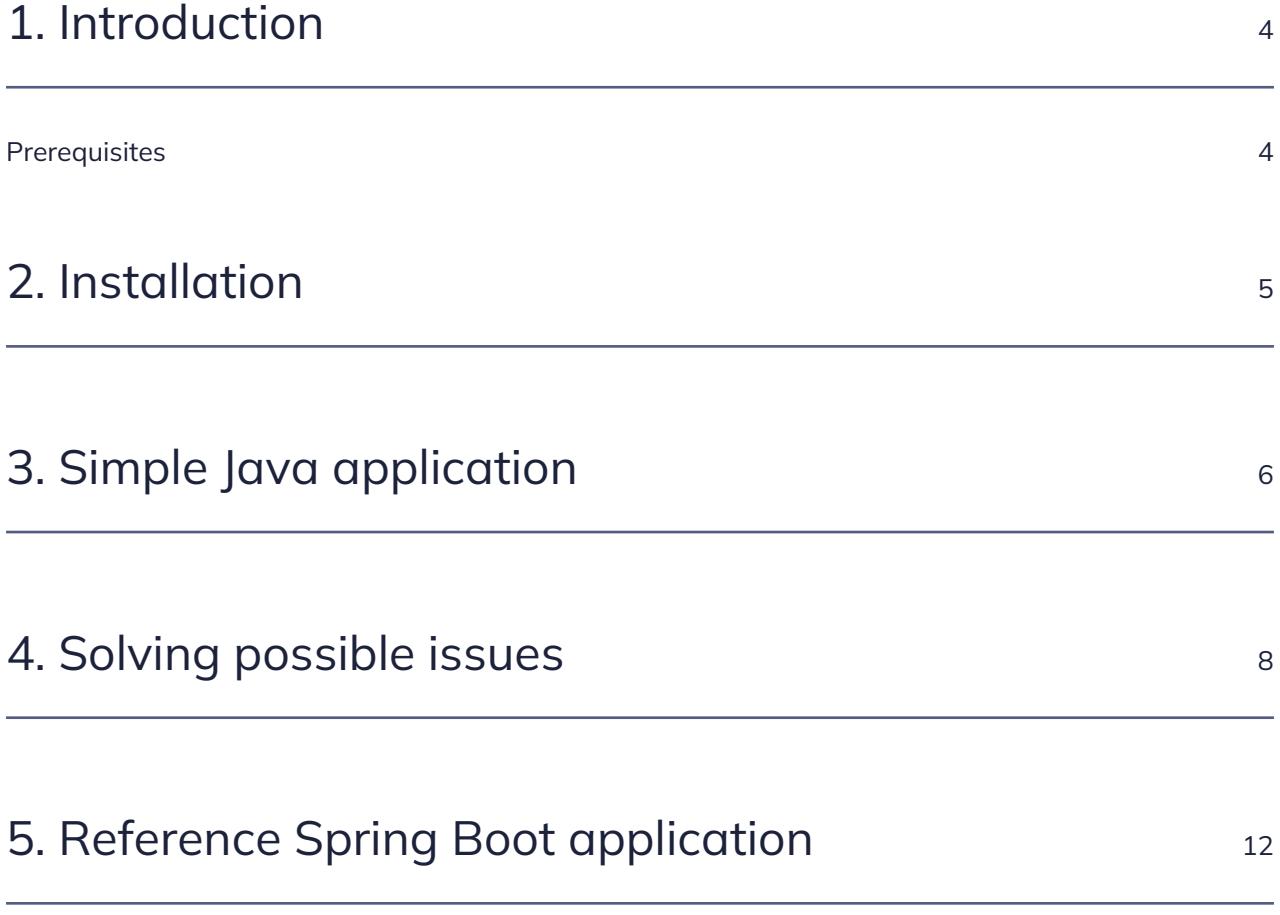

#### <span id="page-3-0"></span>1. Introduction

Liberica JDK with Coordinated Restore at Checkpoint (CRaC) support enables the developers to reduce the startup and warmup times of their Java applications from seconds to milliseconds. This document provides a step-by-step tutorial on using CRaC with Java projects, including Spring Boot applications.

#### <span id="page-3-1"></span>**Prerequisites**

- Liberica JDK 17 with CRaC support (Although CRaC support is available for Liberica JDK 17 and 21, in this document, we assume JDK 17 with CRaC to be your default JDK). You can download the Java builds with CRaC from the Liberica JDK Download Center.
- Spring Boot 3.2 that natively supports CRaC.

### <span id="page-4-0"></span>2. Installation

Note that with deb and rpm packages, CRaC works out of the box, because they grant the necessary access rights to the criu executable under the hood. In the case of tar.gz packages, we have to grant these rights manually as in the following example.

If you downloaded the tar.gz file, run the following commands for Liberica JDK 17.0.9 with CRaC:

sudo chown root:root jdk-17.0.9-crac/lib/criu sudo chmod u+s jdk-17.0.9-crac/lib/criu

Check the owner and permissions of the criu executable:

```
ls -al jdk-17.0.9-crac/lib/criu
-rwsrwxr-x 1 root root 8478552 Oct 30 17:31 jdk-17.0.9-crac/lib/criu
```
#### <span id="page-5-0"></span>3. Simple Java application

Create a simple Java application as follows:

```
public class Example {
      public static void main(String args[]) throws InterruptedException {
          // This is a part of the saved state
          long startTime = System.currentTimeMillis();
          for(int counter: IntStream.range(1, 100).toArray()) {
              Thread.sleep(1000);
               long currentTimeMillis = System.currentTimeMillis();
               System.out.println("Counter: " + counter + "(passed " +
(currentTimeMillis-startTime) + " ms)");
              startTime = currentTimeMillis;
          }
      }
}
```
#### **Note:**

Though CRaC preserves the exact state of the running application, the snapshot may contain secrets or other kinds of sensitive information, so you should consider and eliminate possible security risks when working with this feature.

Verify that you are using Liberica JDK with CRaC by checking the Java version, and then compile and start the application with CRaC support:

```
java --version
openjdk version "17.0.9" 2023-10-17 LTS
OpenJDK Runtime Environment (build 17.0.9+14-LTS)
OpenJDK 64-Bit Server VM (build 17.0.9+14-LTS, mixed mode, sharing)
```

```
javac Example.java
```
java -XX:CRaCCheckpointTo=checkpoint-dir Example

The -XX:CRaCCheckpointTo=checkpoint-dir option points to the directory where the JVM data will be stored upon the checkpoint.

Make a checkpoint with jcmd:

jcmd Example JDK.checkpoint 86221: CR: Checkpoint ...

The application console output:

```
Counter: 1(passed 1007 ms)
Counter: 2(passed 1010 ms)
Counter: 3(passed 1001 ms)
Counter: 4(passed 1000 ms)
Counter: 5(passed 1000 ms)
Counter: 6(passed 1000 ms)
Nov 01, 2023 5:05:36 PM jdk.internal.crac.LoggerContainer info
INFO: Starting checkpoint
Killed
```
Now, let's try to restore the application. Run the following command (please note that only the -XX:CRaCRestoreFrom option is passed as the java argument):

```
java -XX:CRaCRestoreFrom=checkpoint-dir
Output:
java -XX:CRaCRestoreFrom=checkpoint-dir
Output:
Counter: 7(passed 91124 ms)
Counter: 8(passed 1000 ms)
Counter: 9(passed 1001 ms)
Counter: 10(passed 1000 ms)
Counter: 11(passed 1000 ms)
Counter: 12(passed 1001 ms)
Counter: 13(passed 1000 ms)
Counter: 14(passed 1000 ms)
```
The passed time in milliseconds in line Counter: 7(passed 91124 ms) shows that the application was interrupted and then restored.

#### <span id="page-7-0"></span>4. Solving possible issues

To demonstrate the potential issues, let's write another application:

```
import java.util.concurrent.Executors;
import java.util.concurrent.ScheduledExecutorService;
import java.util.concurrent.TimeUnit;
public class ExampleWithCRaC {
      private ScheduledExecutorService executor;
      private long startTime = System.currentTimeMillis();
      private int counter = 0;
      public static void main(String args[]) throws InterruptedException {
          ExampleWithCRaC exampleWithCRaC = new ExampleWithCRaC();
          exampleWithCRaC.startTask();
      }
      private void startTask() throws InterruptedException {
          executor = Executors.newScheduledThreadPool(1);
        executor.scheduleAtFixedRate(() -> {
              long currentTimeMillis = System.currentTimeMillis();
              System.out.println("Counter: " + counter + "(passed " +
(currentTimeMillis-startTime) + " ms)");
              startTime = currentTimeMillis;
              counter++;
          }, 1, 1, TimeUnit.SECONDS);
          Thread.sleep(1000*30);
          executor.shutdown();
      }
}
```
Start the application and make a checkpoint:

```
java -XX:CRaCCheckpointTo=checkpoint-dir ExampleWithCRaC
jcmd ExampleWithCRaC JDK.checkpoint
96828:
CR: Checkpoint ...
```
The output is the following:

```
Counter: 0(passed 1007 ms)
```

```
Counter: 1(passed 999 ms)
Counter: 2(passed 1000 ms)
Counter: 3(passed 1000 ms)
Counter: 4(passed 1000 ms)
Counter: 5(passed 1000 ms)
Counter: 6(passed 1000 ms)
Counter: 7(passed 1000 ms)
Counter: 8(passed 1000 ms)
Counter: 9(passed 1000 ms)
Counter: 10(passed 1000 ms)
Nov 01, 2023 5:41:54 PM jdk.internal.crac.LoggerContainer info
INFO: Starting checkpoint
Killed
```
Now, let's try to restore the application:

java -XX:CRaCRestoreFrom=checkpoint-dir Counter: 11(passed 64673 ms)

The application started and then finished unexpectedly — we expected to get some iterations of the counter, but instead, more than 30 seconds passed, and the app finished.

The application should handle the checkpoint event. This can be achieved with classes from the jdk.crac package shipped with Liberica JDK with CRaC.

Let's modify our example and restart the counter threads. The jdk.crac.Resource interface helps us handle the checkpoint and restore events by implementing the beforeCheckpoint and afterRestore methods.

```
import java.util.concurrent.Executors;
import java.util.concurrent.ScheduledExecutorService;
import java.util.concurrent.TimeUnit;
import jdk.crac.Context;
import jdk.crac.Core;
import jdk.crac.Resource;
public class ExampleWithCRaCRestore {
      private ScheduledExecutorService executor;
      private long startTime = System.currentTimeMillis();
      private int counter = 0;
      class ExampleWithCRaCRestoreResource implements Resource {
          @Override
          public void beforeCheckpoint(Context<? extends Resource> context)
throws Exception {
```

```
  executor.shutdown();
              System.out.println("Handle checkpoint");
          }
          @Override
          public void afterRestore(Context<? extends Resource> context) throws
Exception {
              System.out.println(this.getClass().getName() + " restore.");
              ExampleWithCRaCRestore.this.startTask();
          }
      }
      public static void main(String args[]) throws InterruptedException {
          ExampleWithCRaCRestore exampleWithCRaC = new ExampleWithCRaCRestore();
          Core.getGlobalContext().register(exampleWithCRaC.new
ExampleWithCRaCRestoreResource());
          exampleWithCRaC.startTask();
      }
      private void startTask() throws InterruptedException {
          executor = Executors.newScheduledThreadPool(1);
        executor.scheduleAtFixedRate(() -> {
               long currentTimeMillis = System.currentTimeMillis();
              System.out.println("Counter: " + counter + "(passed " +
(currentTimeMillis-startTime) + " ms)");
              startTime = currentTimeMillis;
              counter++;
          }, 1, 1, TimeUnit.SECONDS);
          Thread.sleep(1000*30);
          executor.shutdown();
      }
```
}

Let's try one more time. Compile the application and make a checkpoint:

```
javac ExampleWithCRaCRestore.java
java -XX:CRaCCheckpointTo=checkpoint-dir ExampleWithCRaCRestore
Counter: 0(passed 1007 ms)
Counter: 1(passed 999 ms)
Counter: 2(passed 1000 ms)
Counter: 3(passed 1000 ms)
Counter: 4(passed 1000 ms)
Counter: 5(passed 1000 ms)
Counter: 6(passed 1000 ms)
```
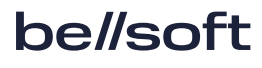

Nov 01, 2023 5:54:04 PM jdk.internal.crac.LoggerContainer info INFO: Starting checkpoint Handle checkpoint Killed

Now, run

jcmd ExampleWithCRaCRestore JDK.checkpoint 100389: CR: Checkpoint ...

Finally, let's restore our application:

java -XX:CRaCRestoreFrom=checkpoint-dir ExampleWithCRaCRestore\$ExampleWithCRaCRestoreResource restore. Counter: 7(passed 61407 ms) Counter: 8(passed 1000 ms) Counter: 9(passed 1000 ms) Counter: 10(passed 1000 ms) Counter: 11(passed 1000 ms)

As you can see, the issue is solved.

# <span id="page-11-0"></span>5. Reference Spring Boot application

First of all, let's try to use CRaC with the previous Spring Boot version. We will use the Spring Boot Petclinic application as an example. The source code is available [here.](https://github.com/spring-projects/spring-petclinic/commit/5a9d1fc40f3251cf9ed720cfb46517b7fb92ad84)

After pulling the project, build the jar file with mvn package and use the following command:

java -XX:CRaCCheckpointTo=cr -jar ./target/spring-petclinic-3.2.0-SNAPSHOT.jar

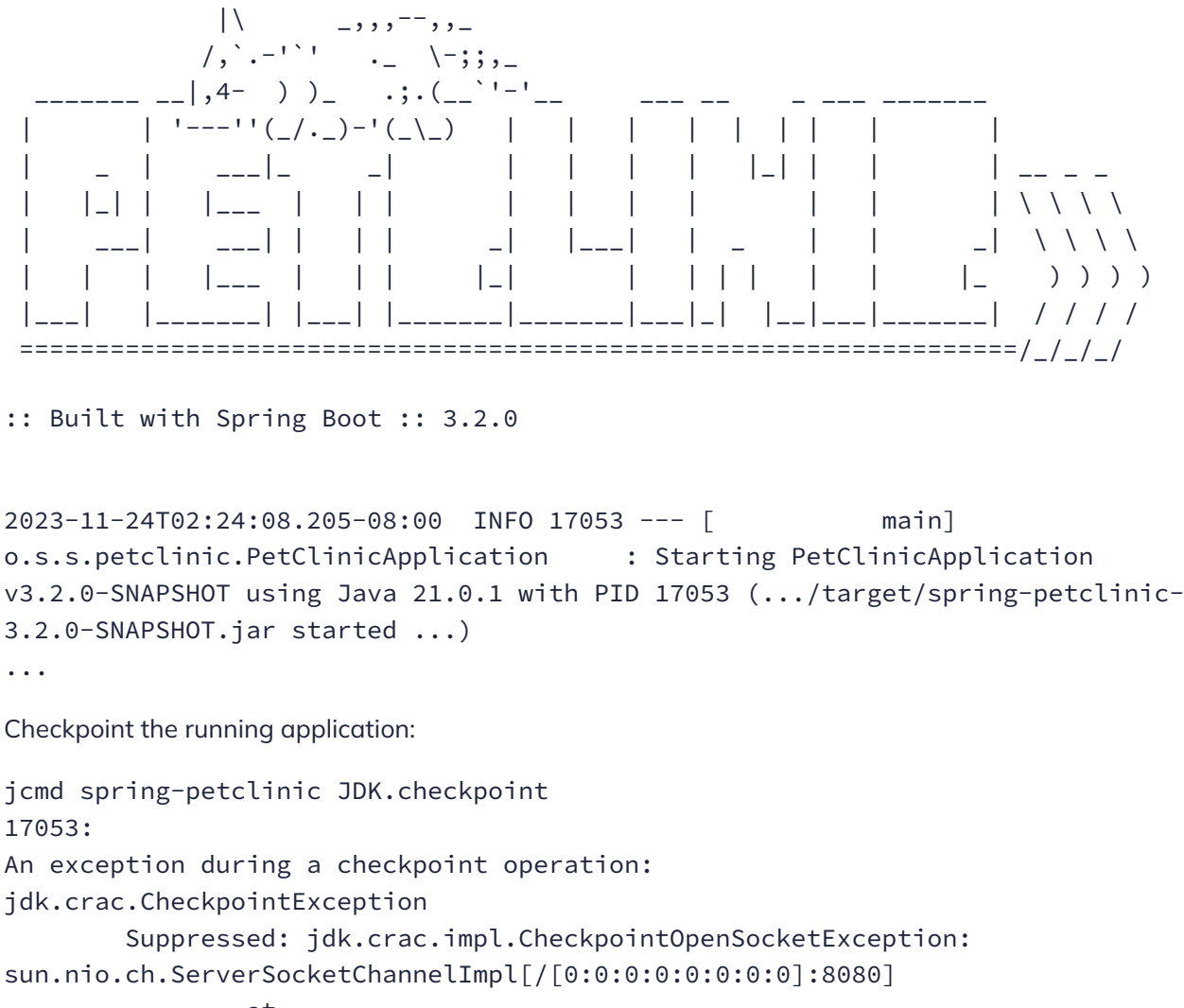

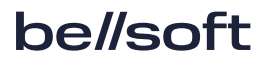

java.base/jdk.internal.crac.JDKSocketResourceBase.lambda\$beforeCheckpoint\$0(JDK SocketResourceBase.java:44)

```
  at java.base/jdk.crac.Core.checkpointRestore1(Core.java:174)
                    at java.base/jdk.crac.Core.checkpointRestore(Core.java:299)
at a bhainn an aise an aise an aise
```
java.base/jdk.crac.Core.checkpointRestoreInternal(Core.java:312)

As you can see, CRaC failed to perform a checkpoint due to jdk.crac.CheckpointException(jdk.crac.impl.CheckpointOpenSocketException).

To use CRaC with the new Spring Boot and Spring Framework we need to add dependency for the org.crac/crac package to pom.xml.

```
<dependency>
      <groupId>org.crac</groupId>
      <artifactId>crac</artifactId>
      <version>1.4.0</version>
</dependency>
```
Let's check the difference of our updated pom.xml:

```
git diff
diff --git a/pom.xml b/pom.xml
index 287a08a..f403155 100644
--- a/pom.xml
+++ b/pom.xml
@@ -36,6 +36,11 @@
     </properties>
     <dependencies>
+ <dependency>
+ <groupId>org.crac</groupId>
+ <artifactId>crac</artifactId>
+ <version>1.4.0</version>
+ </dependency>
       <!-- Spring and Spring Boot dependencies -->
      <dependency>
```
Now, let's check the dependency and used version for Spring Framework using Maven dependency command:

```
mvn dependency:tree | grep "spring-boot:jar"
[INFO] | +- org.springframework.boot:spring-boot:jar:3.2.0:compile
```
<groupId>org.springframework.boot</groupId>

```
mvn dependency:tree | grep "spring-core:jar"
```
[INFO] | +- org.springframework:spring-core:jar:6.1.1:compile

As a result, Spring Boot 3.2 with Spring Framework 6.1.1 is used for building the Petclinic app. Build it as usual with mvn clean package and start:

java -XX:CRaCCheckpointTo=cr -jar ./target/spring-petclinic-3.2.0-SNAPSHOT.jar

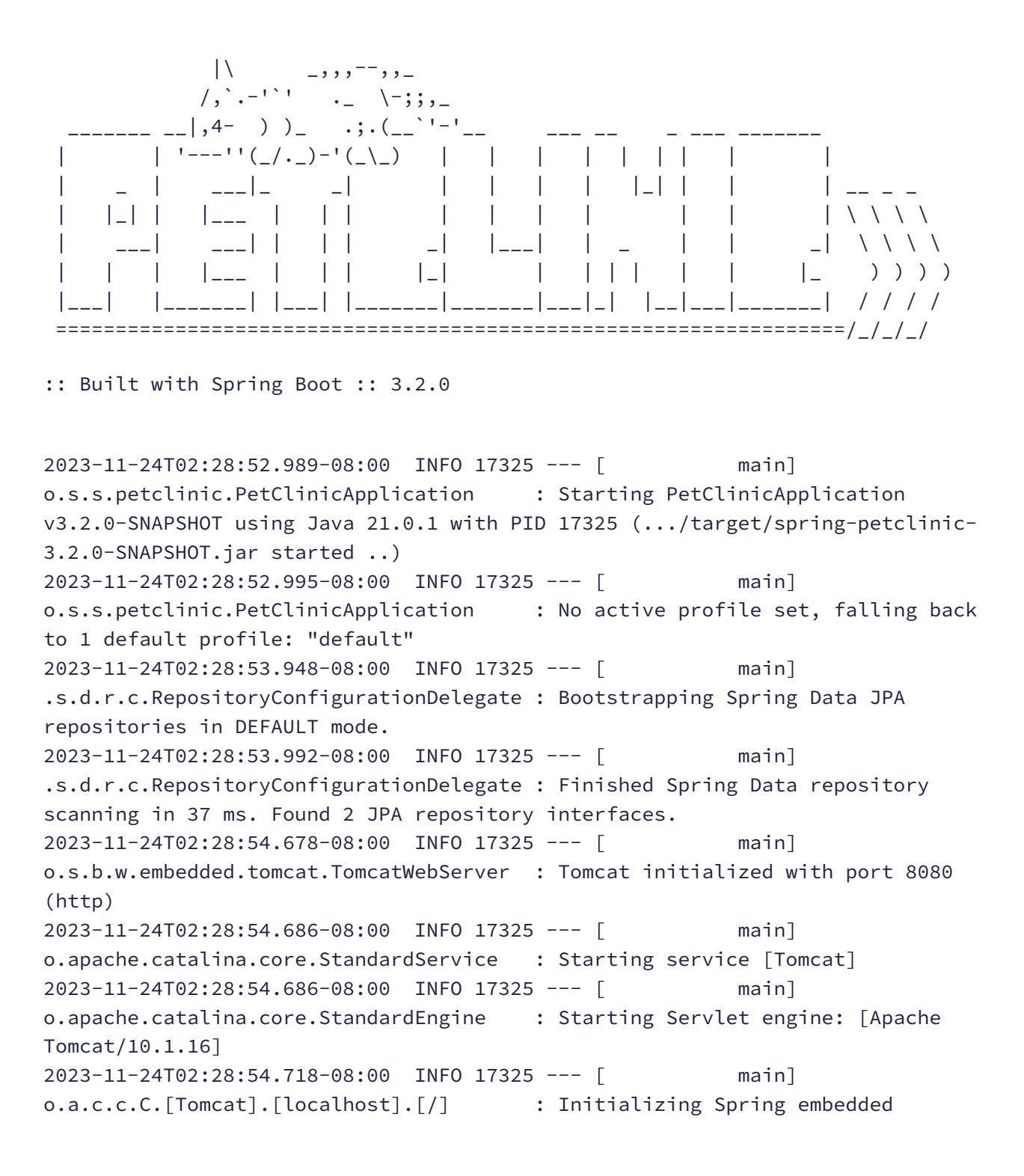

WebApplicationContext 2023-11-24T02:28:54.719-08:00 INFO 17325 --- [ main] w.s.c.ServletWebServerApplicationContext : Root WebApplicationContext: initialization completed in 1658 ms 2023-11-24T02:28:55.024-08:00 INFO 17325 --- [ main] com.zaxxer.hikari.HikariDataSource : HikariPool-1 - Starting... 2023-11-24T02:28:55.184-08:00 INFO 17325 --- [ main] com.zaxxer.hikari.pool.HikariPool : HikariPool-1 - Added connection conn0: url=jdbc:h2:mem:be9e0d83-4345-497c-84ce-2df90b5740bb user=SA 2023-11-24T02:28:55.185-08:00 INFO 17325 --- [ main] com.zaxxer.hikari.HikariDataSource : HikariPool-1 - Start completed. 2023-11-24T02:28:55.330-08:00 INFO 17325 --- [ main] o.hibernate.jpa.internal.util.LogHelper : HHH000204: Processing PersistenceUnitInfo [name: default] 2023-11-24T02:28:55.374-08:00 INFO 17325 --- [ main] org.hibernate.Version : HHH000412: Hibernate ORM core version 6.3.1.Final 2023-11-24T02:28:55.400-08:00 INFO 17325 --- [ main] o.h.c.internal.RegionFactoryInitiator : HHH000026: Second-level cache disabled 2023-11-24T02:28:55.550-08:00 INFO 17325 --- [ main] o.s.o.j.p.SpringPersistenceUnitInfo : No LoadTimeWeaver setup: ignoring JPA class transformer 2023-11-24T02:28:56.297-08:00 INFO 17325 --- [ main] o.h.e.t.j.p.i.JtaPlatformInitiator : HHH000489: No JTA platform available (set 'hibernate.transaction.jta.platform' to enable JTA platform integration) 2023-11-24T02:28:56.299-08:00 INFO 17325 --- [ main] j.LocalContainerEntityManagerFactoryBean : Initialized JPA EntityManagerFactory for persistence unit 'default' 2023-11-24T02:28:56.544-08:00 INFO 17325 --- [ main] o.s.d.j.r.query.QueryEnhancerFactory : Hibernate is in classpath; If applicable, HQL parser will be used. 2023-11-24T02:28:57.751-08:00 INFO 17325 --- [ main] o.s.b.a.e.web.EndpointLinksResolver : Exposing 13 endpoint(s) beneath base path '/actuator' 2023-11-24T02:28:57.837-08:00 INFO 17325 --- [ main] o.s.b.w.embedded.tomcat.TomcatWebServer : Tomcat started on port 8080 (http) with context path '' 2023-11-24T02:28:57.850-08:00 INFO 17325 --- [ main] o.s.s.petclinic.PetClinicApplication : Started PetClinicApplication in 5.204 seconds (process running for 5.568)

Now, we can perform the checkpoint:

jcmd spring-petclinic JDK.checkpoint 17325: CR: Checkpoint ...

The application output is as follows:

```
2023-11-24T02:29:39.847-08:00 INFO 17325 --- [Attach Listener] jdk.crac
: Starting checkpoint
2023-11-24T02:29:39.876-08:00 INFO 17325 --- [Attach Listener]
o.s.b.j.HikariCheckpointRestoreLifecycle : Evicting Hikari connections
Killed
```
We can check that the cr directory is created and contains a lot of files:

```
ls cr
... core-17415.img core-17419.img files.img mm-17325.img
pstree.img tty-info.img
... core-17416.img cppath fs-17325.img pagemap-17325.img
seccomp.img
... core-17417.img dump4.log ids-17325.img pages-1.img stats-
dump
... core-17418.img fdinfo-2.img inventory.img perfdata timens-
0.img
```
These files represent the dumped HotSpot JVM memory with all the necessary information about restoring the application.

Finally, let's restore the Petclinic app:

```
java -XX:CRaCRestoreFrom=cr
```

```
2023-11-24T02:30:59.012-08:00 WARN 17325 --- [l-1 housekeeper]
com.zaxxer.hikari.pool.HikariPool : HikariPool-1 - Thread starvation or
clock leap detected (housekeeper delta=1m33s725ms577µs950ns).
2023-11-24T02:30:59.015-08:00 INFO 17325 --- [Attach Listener]
o.s.c.support.DefaultLifecycleProcessor : Restarting Spring-managed lifecycle
beans after JVM restore
2023-11-24T02:30:59.019-08:00 INFO 17325 --- [Attach Listener]
o.s.b.w.embedded.tomcat.TomcatWebServer : Tomcat started on port 8080 (http)
with context path ''
2023-11-24T02:30:59.020-08:00 INFO 17325 --- [Attach Listener]
o.s.c.support.DefaultLifecycleProcessor : Spring-managed lifecycle restart
completed (restored JVM running for 50 ms)
```
You can verify that the application is running successfully on *localhost:8080*.

As we can see in the log file, we now have extremely low startup (restoring) time — only 50 ms.

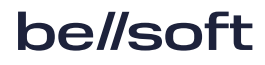

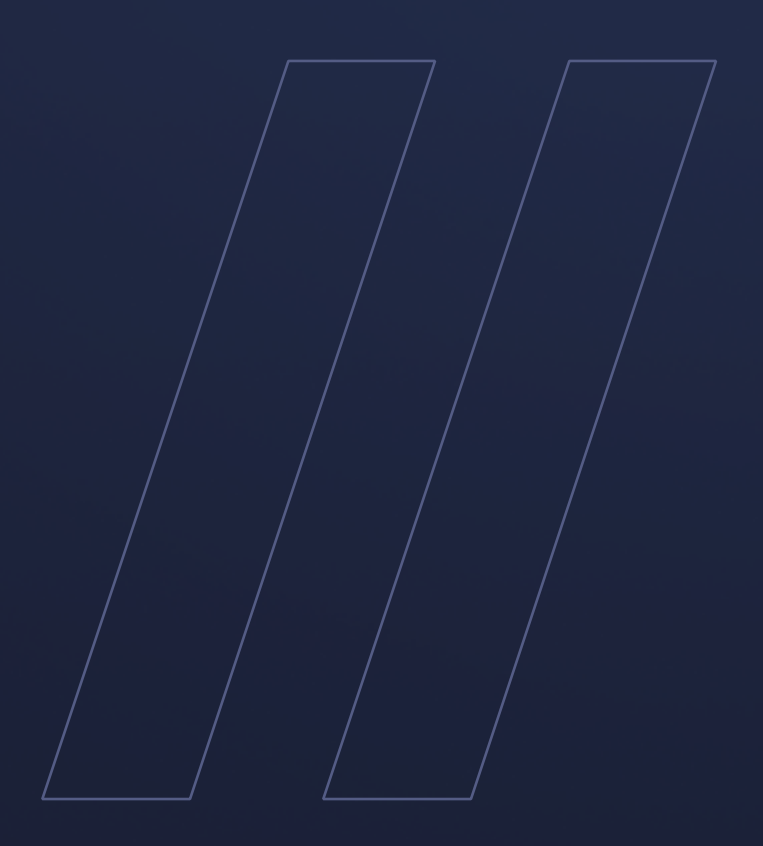

Using CRaC with Java applications Liberica JDK

**be//soft**